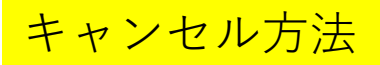

メニューボタン

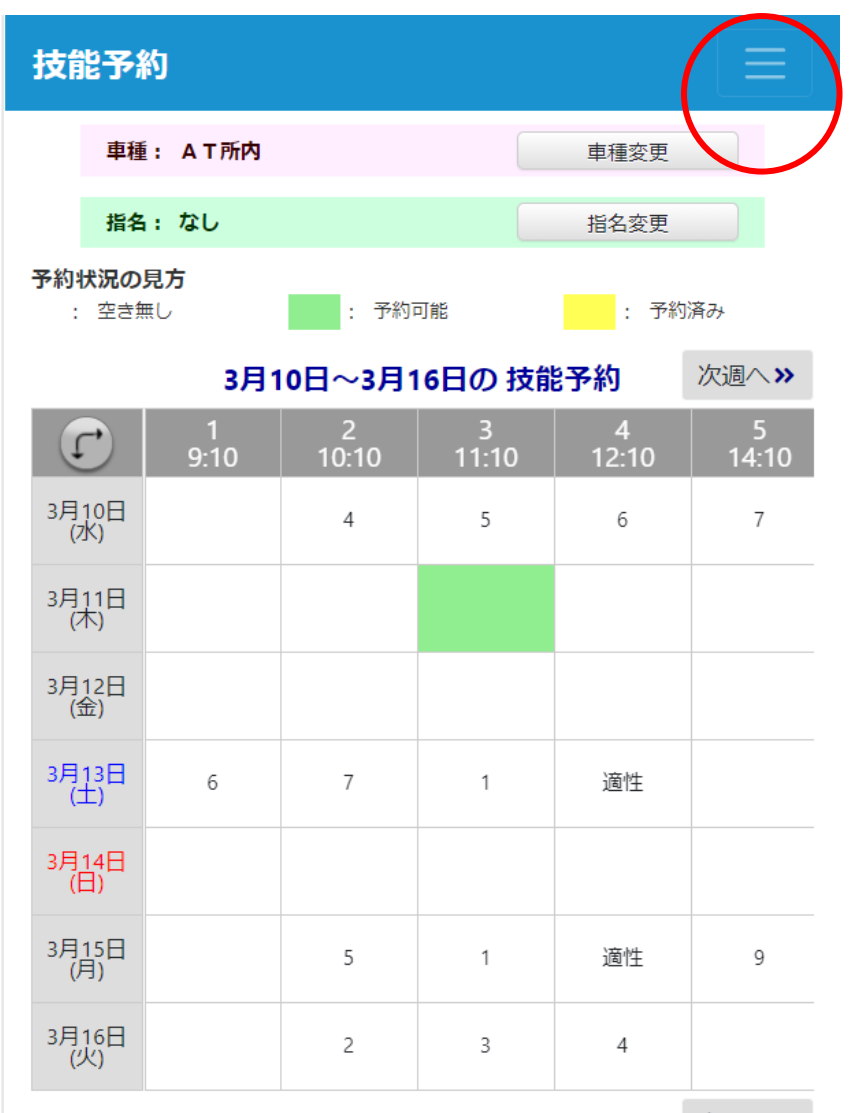

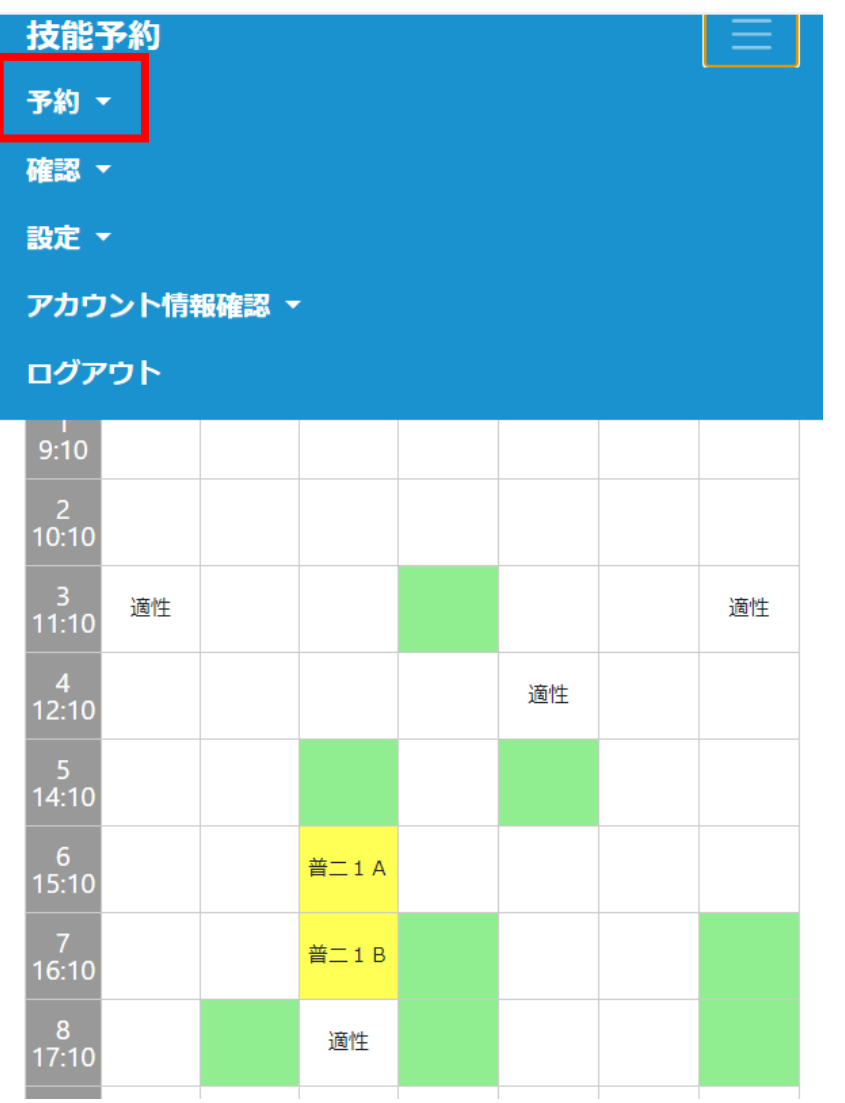

次週へ>>

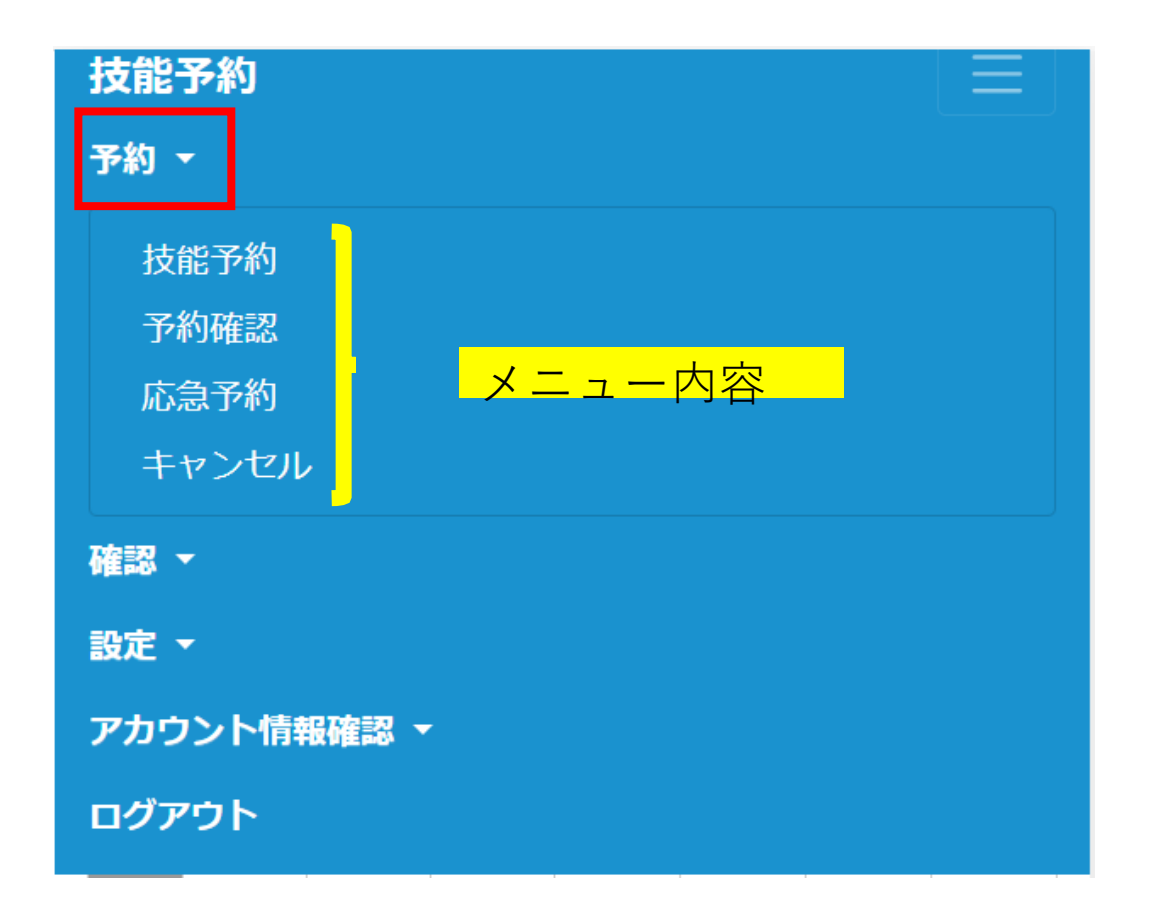

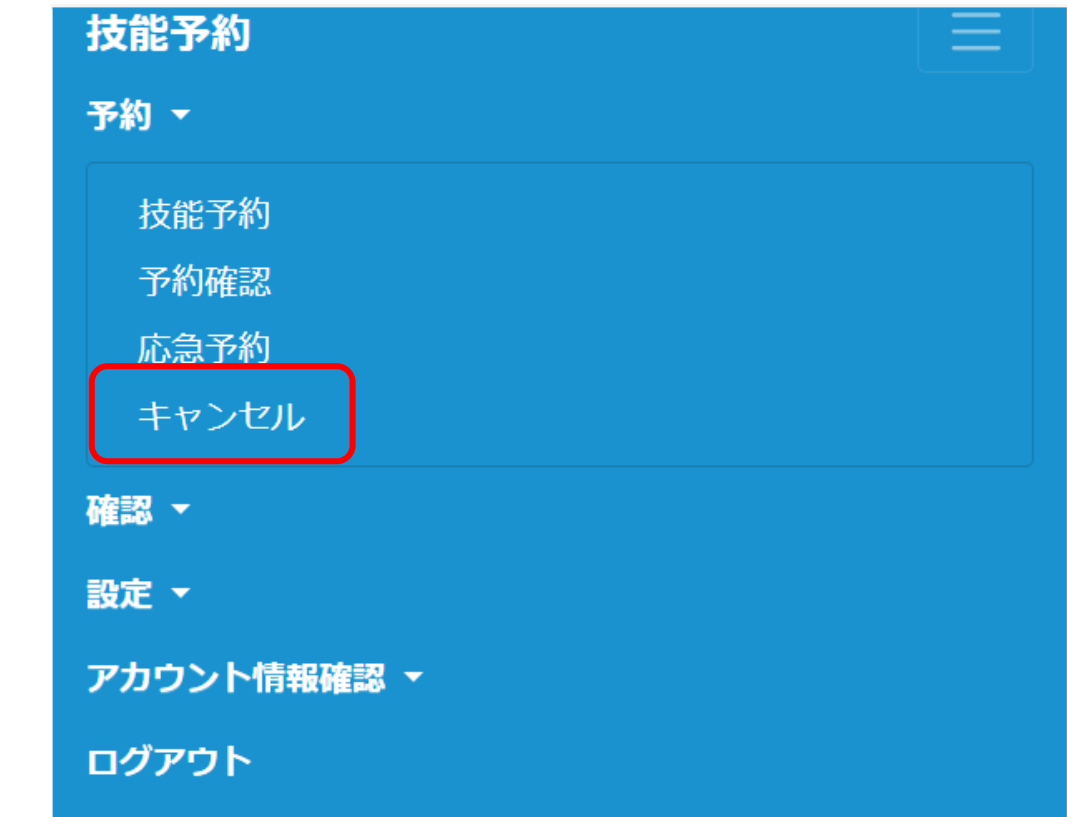

#### 

## キャンセル

キャンセルする予約にチェックを入れ実行ボタンを押してくだ さい。

Ξ.

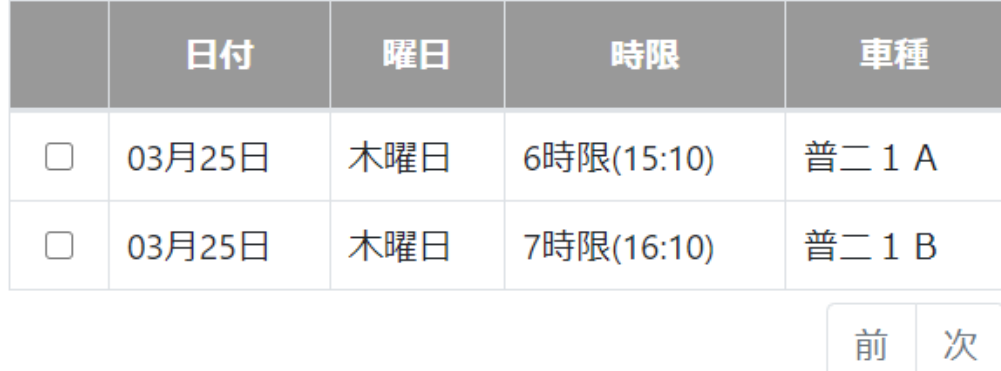

-<br>FEDOGAWA <sup>########</sup><br># DRIVING SCHOOL 江戸川自動車教習所 キャンセル

キャンセルする予約にチェックを入れ実行ボタンを押してくだ さい。

Ξ

前

次

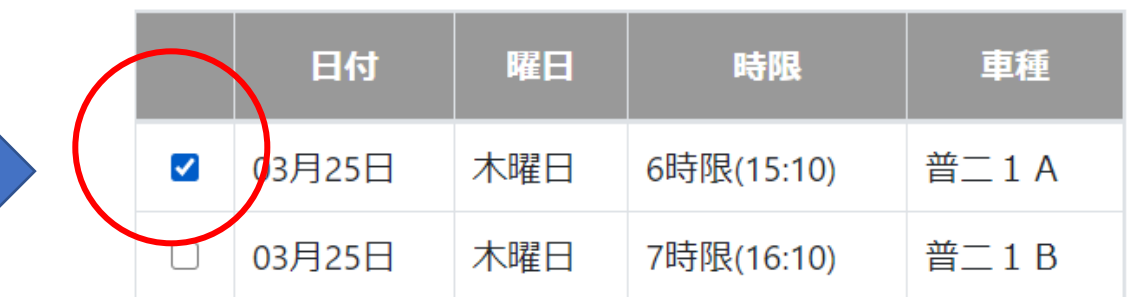

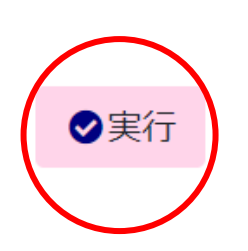

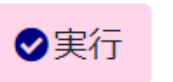

#### FEDOGAWA <sup>#########</sup><br>##DRIVING SCHOOL 江戸川自動車教習所

### キャンセル確認

## まだ、キャンセルは確定していません。

キャンセルする予約を確認してください。

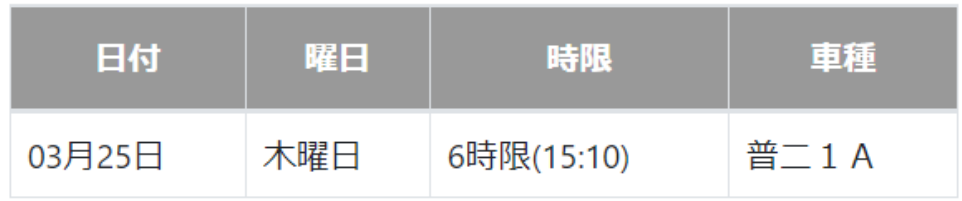

#### **FEDOGAWA \*\*\*\*\*\*\*\*\*\***<br>**for DRIVING SCHOOL 江戸川自動車教習所**

## キャンセル

三

# ○03月25日(木) 6時限の予約をキャンセルしまし た。

キャンセルする予約にチェックを入れ実行ボタンを押してくだ さい。

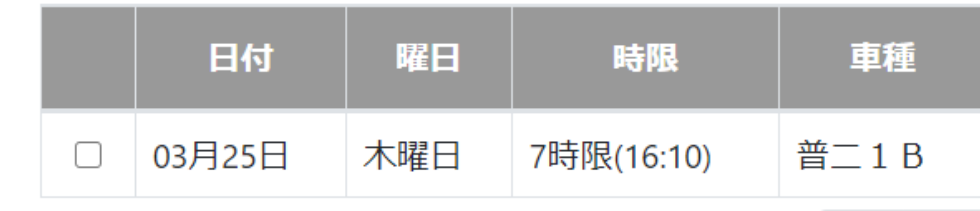

前 次

三.

●実行